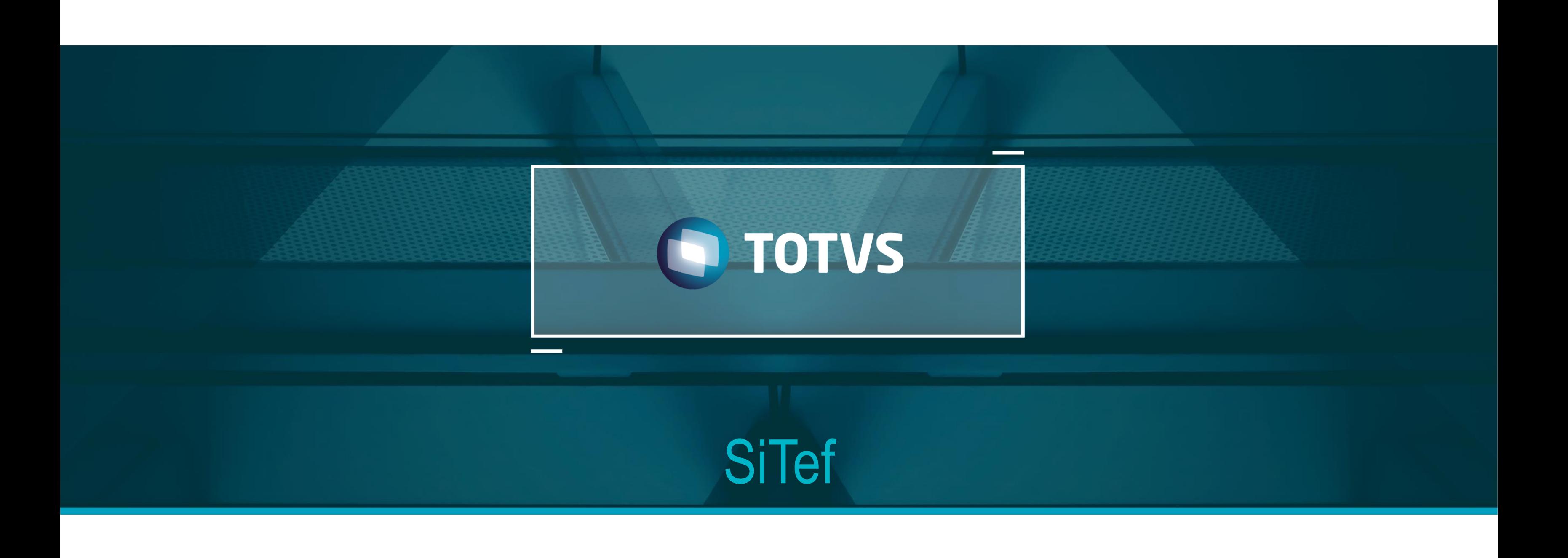

TOTVS - Todos os direitos reservados

# **OBJETIVOS**

• **O objetivo deste documento é detalhar o funcionamento da rotina Conciliador TEF do módulo financeiro**

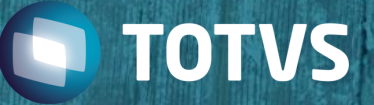

# **HOJE VAMOS FALAR SOBRE**

### **1. Conciliador TEF**

- Conceito
- Funcionamento
- Configuração
- Conciliação

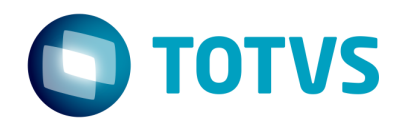

**01**

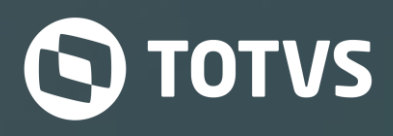

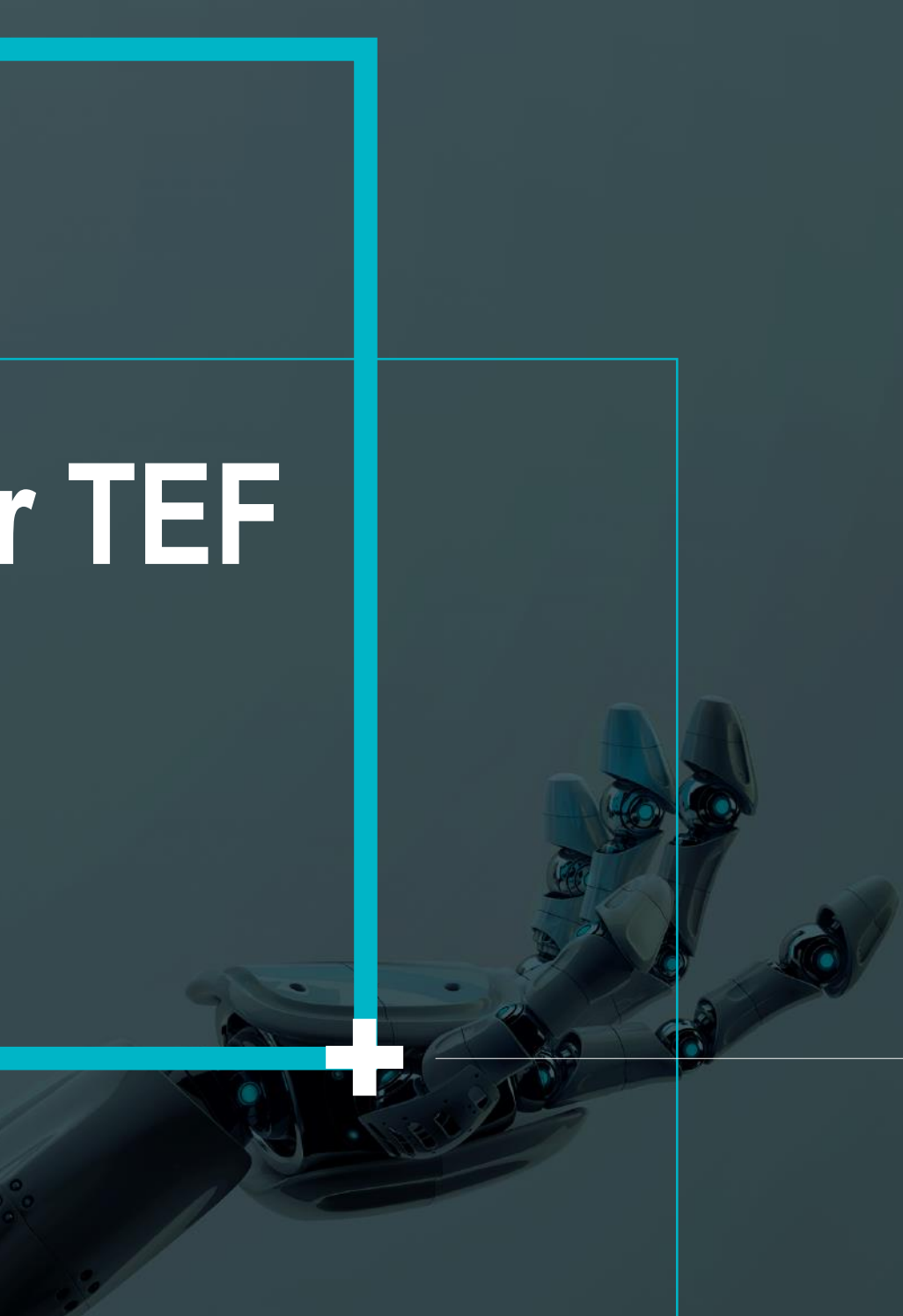

# **Conciliador TEF**

# **Conceito**

### **Conciliador TEF (FINA910)**

Esta rotina tem o objetivo de realizar a conciliação TEF (Transferência Eletrônica de Fundos) dos títulos a receber (cartão de crédito e débito) das administradoras financeiras.

Após o processo de venda pelo módulo Front Loja e Sigaloja utilizando comunicação TEF e não P.O.S, são gerados os títulos no módulo Financeiro, Contas a Receber posteriormente serem baixados por meio da conciliação.

Essa conciliação é realizada pelo cruzamento entre as informações oriundas do Arquivo de Retorno – Sitef Conciliação versão 3.0 e 3.6 (formato .csv) fornecido pela Software Express, que são primeiramente importadas para o Protheus e depois conciliadas com os títulos a receber das administradora financeiras.

A modalidade TEF é a CLISITEF da empresa Software Express

Esta rotina está preparada para funcionamento somente em ambiente TopConnect.

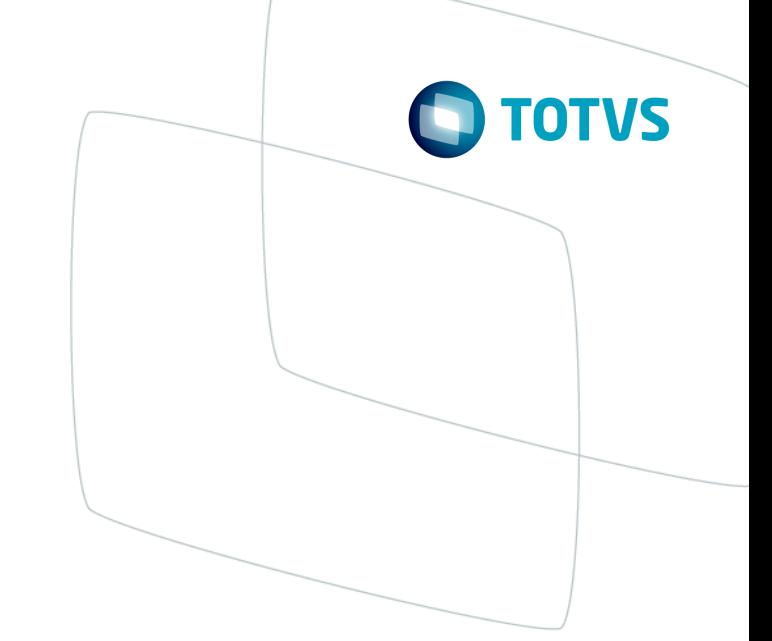

- 
- 
- 

## **Funcionamento**

### **Protheus x SITEF – Remessa dos dados**

O Protheus faz a interação com o SITEF a partir da Venda Assistida pelo modulo SIGALOJA e pelo TOTVS PDV (antigo FrontLoja).

Existem dois tipos de vendas integradas com o SITEF, sendo elas, a Venda TEF e a Venda não TEF.

### Venda TEF

Trata-se das vendas com integração com o SITEF onde ao passar o cartão no PIN PAD automaticamente é feita a integração dos dados do cartão nas tabelas do Protheus

### Venda não-TEF

São as vendas realizadas sem a integração direta com o SITEF, ou seja, a venda é passada no POS e os dados são registrados de forma manual no Protheus

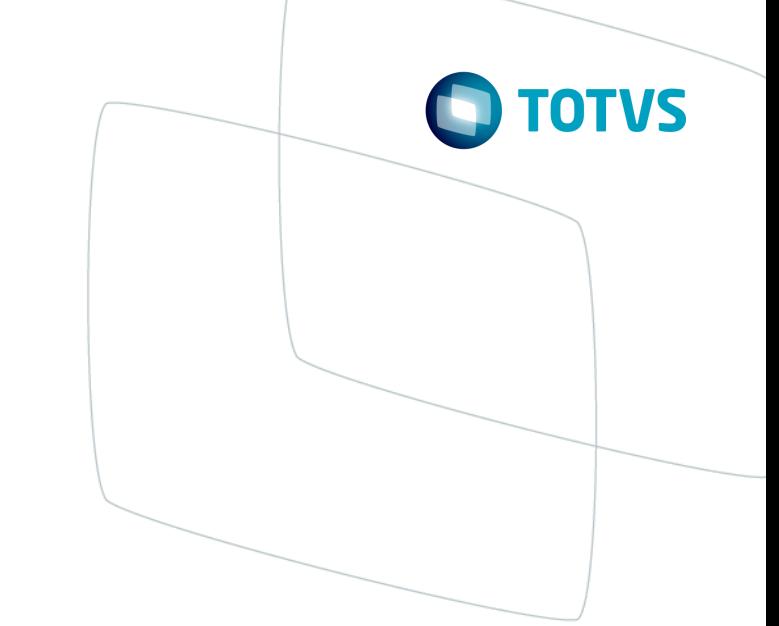

## **Funcionamento**

### **SITEF x Protheus – Retorno dos dados**

A venda registrada pelo loja grava o título no financeiro na tabela **SE1 (Contas a Receber)** e grava informações na tabela **MEP (Parcelamento SITEF)** se esta tabela estiver sendo utilizada.

O passo seguinte é gerar o arquivo .CSV no sitef da **Software Express** e fazer a importação no Sistema pela rotina **Conciliador TEF FINA910**.

A importação do arquivo .CSV grava informações da tabela **FIF (Conciliador TEF).**

Após a importação do arquivo o Sistema permite a conciliação dos dados que resulta na baixa dos títulos a receber das administradoras financeiras.

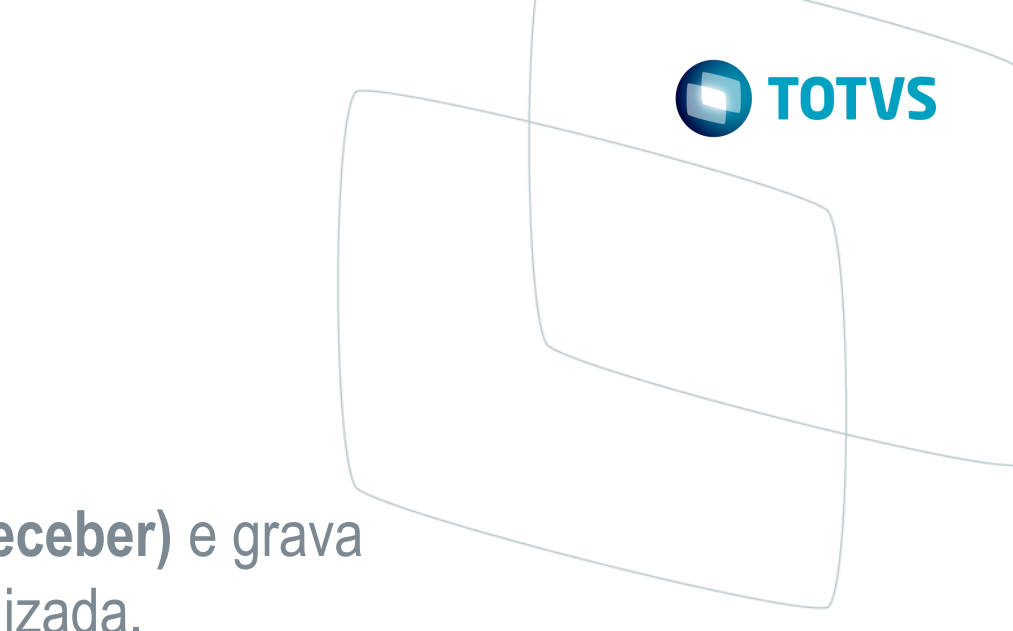

# **Configuração**

### **Parâmetros**

**MV\_EMPTEF** – Deve ser exclusive por filial e conter o número da empresa junto ao SITEF no conteúdo

**MV\_BLATHD** – Habilita o processamento multithread para a conciliação SITEF, quando definido valor mais que 1 com limite até 20

**MV\_BLALOT** – Define a quantidade de registros a serem processados em lote por cada thread e somente é utilizado quando o parametro MV\_BLATHD estiver mais que 1

**MV\_BLADOC** – Verifica se irá processor pelo DOCTEF ou pelo NSUTEF

**MV\_USAMEP** – Verifica se utiliza a tabela MEP

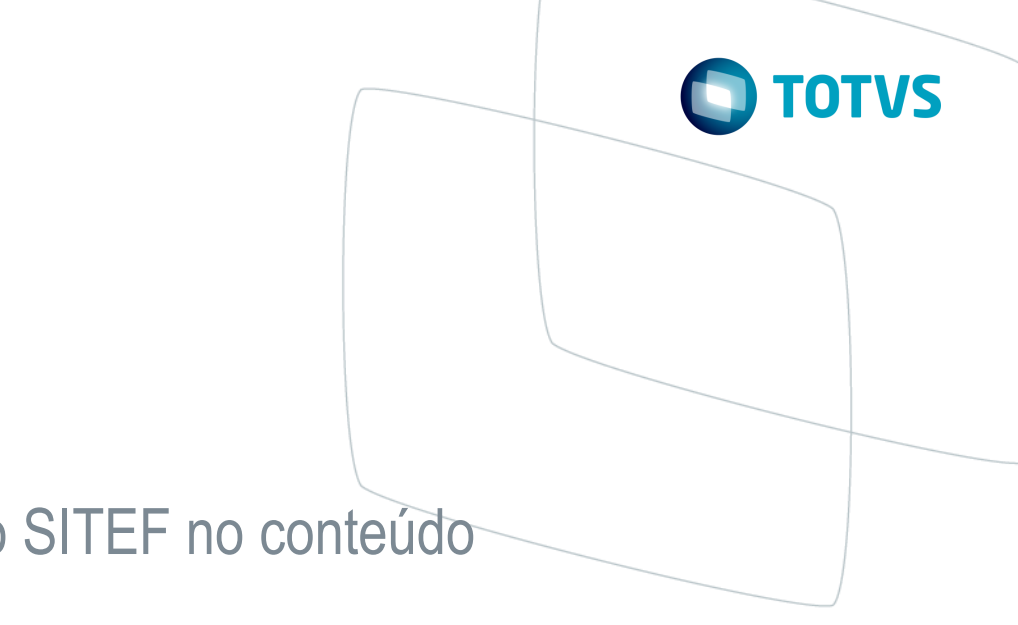

- 
- 

# **Configuração**

### **Tabelas envolvidas**

**FIF**-> Arquivo Conciliação Sitef **MEP**-> Parcelamento Sitef(Multiplos Cartões) **SE1**-> Contas a Receber **SA6**-> Bancos

O compartilhamento das tabelas **SE1** e **MEP** devem ser idênticos.

### **Grupo de campo Parcela**

Para o devido funcionamento da rotina Conciliador TEF é necessário que o grupo de campo parcela esteja com tamanho 3

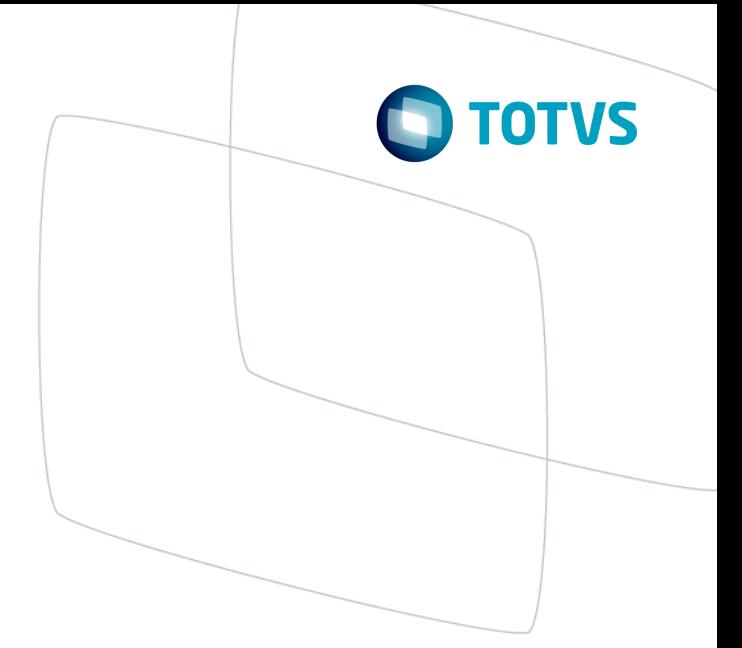

# **Configuração**

### **Campos Reservados**

Para que a rotina Conciliador Sitef - FINA910, funcione corretamente, é necessário habilitar o campo reservado do Microsiga Protheus, Filial de Inclusão(MSFIL) para as tabelas abaixo:

SE1->E1\_MSFIL MEP->MEP\_MSFIL FIF->FIF\_MSFIL

Estes campos são utilizados na query de seleção de acordo com os parâmetros informados na tela da rotina. Conforme documentação abaixo:

<http://tdn.totvs.com/display/mp/Conciliador+Sitef+-+campos+reservados>

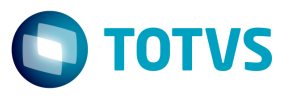

### **Importação do arquivo .CSV**

Para conseguir efetuar a baixa do título a receber pela rotina Conciliador TEF é necessário importar um arquivo com extensão CSV que é gerado pelo portal do SITEF Web.

### **Estrutura do arquivo**

No arquivo CSV a identificação do tipo de registro é sempre na primeira posição do arquivo

Estão homologadas apenas as versões **3.0** e **3.6** do layout da Software Express

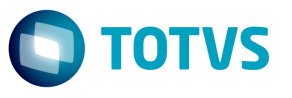

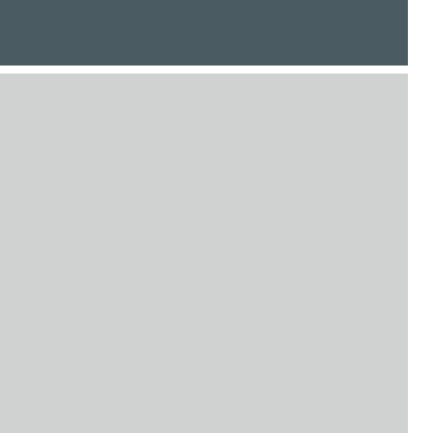

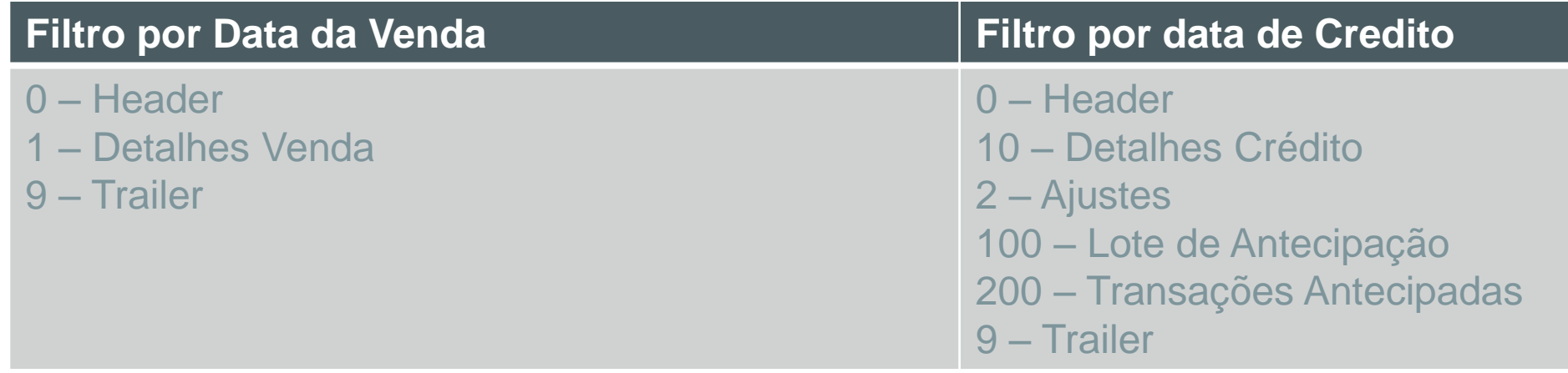

### **Detalhes importantes no arquivo .CSV**

O conteúdo a ser preenchido no parâmetro MV\_EMPTEF que é o número da empresa junto ao SITEF é possível encontrarmos no próprio arquivo CSV gerado pelo site da Software Express

A informação que deve ser procurada no arquivo é a CodLojaSitef e em cada tipo de registro essa informação esta em posição diferente.

No arquivo filtrado por data de venda (registro tipo 1) a informação CodLojaSitef esta na posição 22

No arquivo filtrado por data de credito (registro tipo 10) a informação CodLojaSitef esta na posição 24

No arquivo filtrado por data de venda referente a antecipação de recebíveis (registro tipo 200) a informação CodLojaSitef esta na posição 14

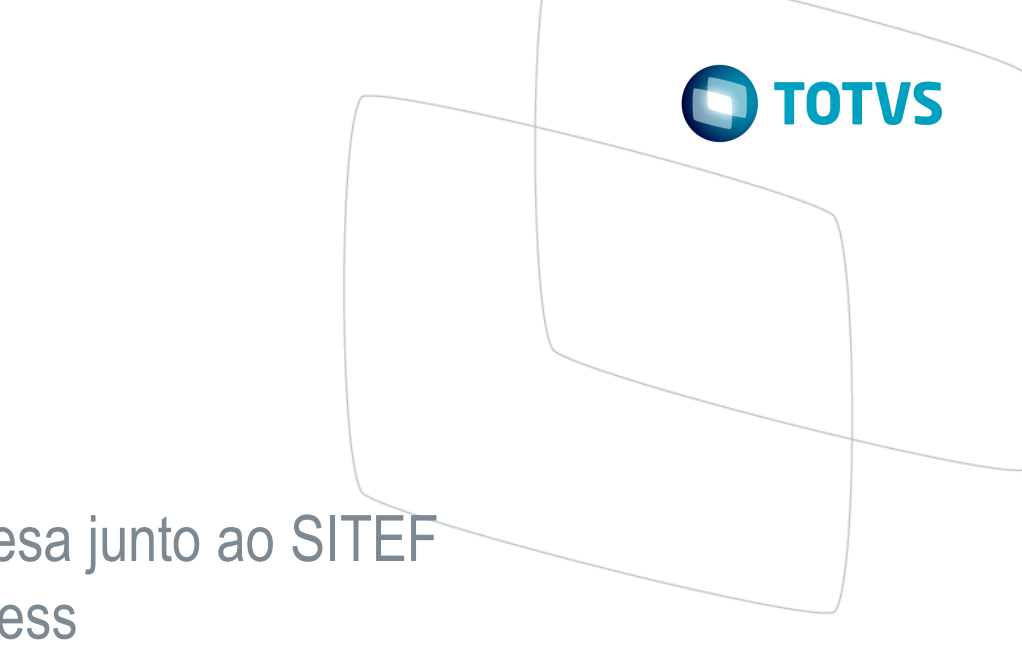

- 
- 
- 
- 

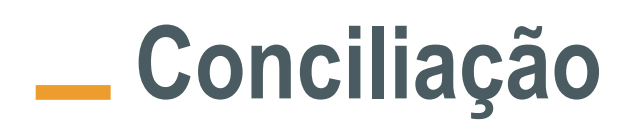

### **Status tabela FIF**

A tabela FIF além de armazenar as informações importadas pelo arquivo CSV, a tabela possui um campo chamado FIF\_STATUS que possui as variações de status (de 1 a 7) conforme imagem abaixo:

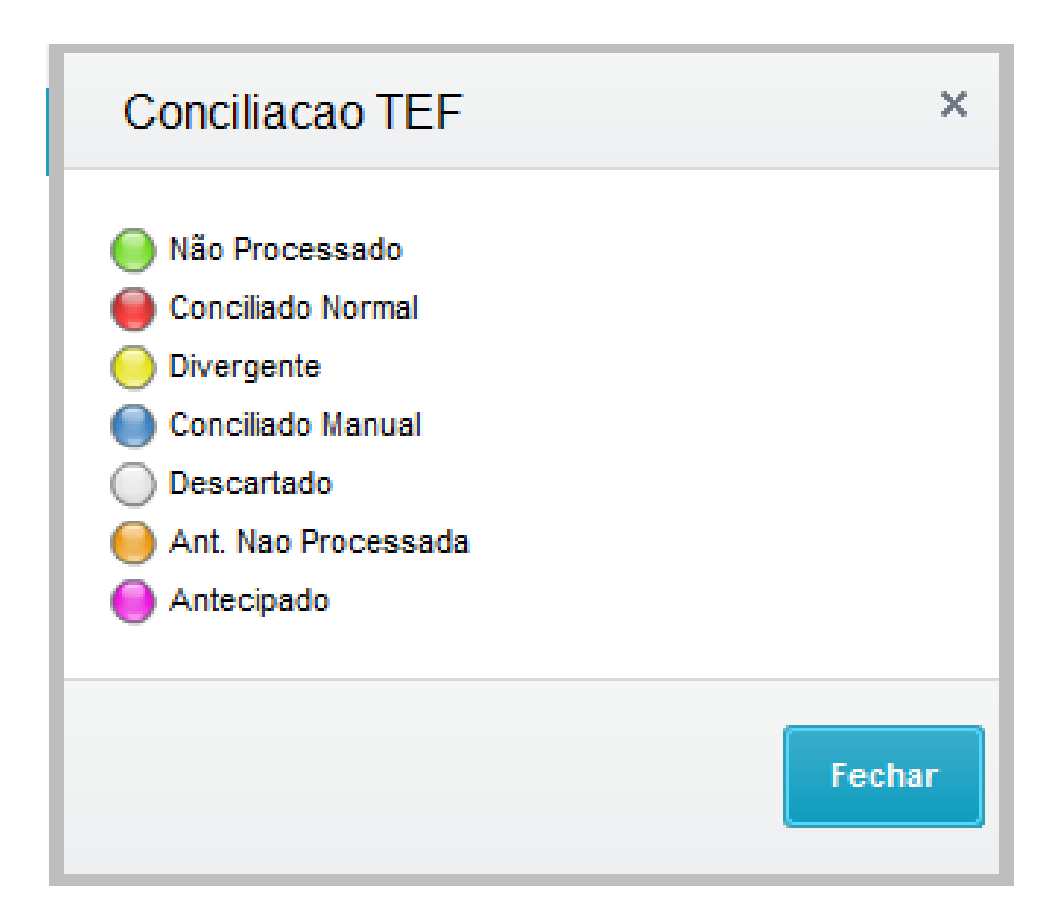

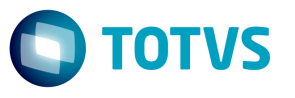

### **Antecipação de Recebíveis**

Os registros 100 e 200 são referente a antecipação de recebíveis onde o registro 100 é o Lote da Antecipação e o registro 200 é a Transação Antecipada.

Existem duas tipos de formatos de registros 100 e 200 que o cliente consegue receber as informações das antecipações:

- O formato que no arquivo é encontrado um registro 100 para "n" registros 200 correspondestes aos parcelamentos das transações, e caso seja uma transação à vista seria um (100) para um (200)

- E o formato onde em um cenário que há antecipação de transações com 10 parcelas por exemplo, para cada uma das 10 parcelas antecipadas encontraremos um registro 100 para cada 200

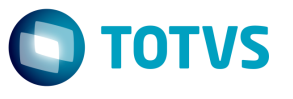

### **Verificação de banco, agencia e conta**

As informações de banco, agencia e conta geradas no arquivo .CSV que é extraído do site da Software Express vem com zeros a esquerda "000341";"000641";"000000000000995" o que difere da forma que essas informações foram cadastradas no sistema por exemplo "341";"641 ";"995 ".

Para maiores detalhes sobre o ponto de entrada FINA910F acesse o link abaixo: <http://tdn.totvs.com/pages/viewpage.action?pageId=6071647>

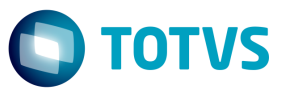

Neste caso é recomendado utilizar o ponto de entrada FINA910F que tem por objetivo retornar os dados bancários a serem gravados nas tabelas SE1 (Títulos a Receber) e SE5 (Movimento Bancário)

Exemplo:

aAdd (aRet,"341") // Numero do banco que será gravado na SE1->E1\_PORTADO aAdd (aRet,"641 ") // Numero da agencia que será gravada no campo SE1->E1\_AGENCIA aAdd (aRet,"995 ") // Numero da conta corrente

### **Perguntas da rotina Conciliador TEF**

- Filial De e Até? (define range de filial que a rotina deve considerar)  $\bullet$  .
- Data Crédito De e Até? (data no qual a administradora financeira pagará o título)  $\bullet$  .
- Número NSU De e Até? (Número Sequencial Único);  $\bullet$
- Geração? (Por lote ou Individual)  $\bullet$
- Tipo? (Crédito, Débito ou Ambos)  $\bullet$
- Pesquisa dias anteriores? (Quantidade de dias anteriores à data de crédito que serão pesquisados)  $\bullet$
- Tolerância em %? (Percentual em relação ao valor do crédito).  $\bullet$  .
- Financeira De e Até? (define o range de financeiro que a rotina deve considerar)  $\bullet$
- Data Baixa? (Database ou Credito SITEF)  $\bullet$
- Valida NSU para não Conciliados? (Habilita a validação dos registros selecionados na aba 'Não Conciliados verificando o número  $\bullet$ do NSU)

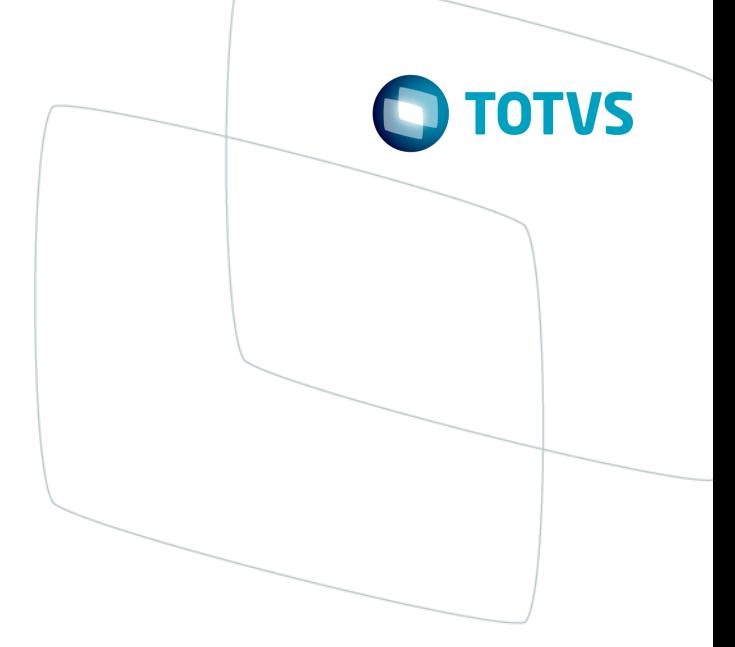

### **Queries**

Depois de validar as informações de banco, agencia e conta a rotina Conciliador TEF faz uma query para pesquisar informções nas tabelas FIF e SE1 ou FIF, SE1 e MEP (depende da configuração do parametro MV\_USAMEP)

Clique no link abaixo para visualizer a query com a tabela MEP [Query com MEP](QUERY PRINCIPAL COM MEP.txt)

Clique no link abaixo para visualizer a query sem a tabela MEP [Query sem](QUERY PRINCIPAL SEM MEP.txt) MEP

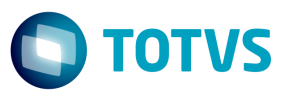

### **Sequencia de validação**

A rotina inicialmente verifica se o registro a ser conciliado esta com o campo FIF\_STATU = 4 para listar o mesmo na aba Conciliados Manualmente.

Em seguida é realizada a validação para os títulos serem listados na aba Conciliados (validação completa estará no slide a seguir), o que não se enquadrar nessa validação como por exemplo estourar o % de tolerância, os títulos será listados na aba Conciliados Parcialmente e o que ficar de fora desta validação entrará na aba Não Conciliados.

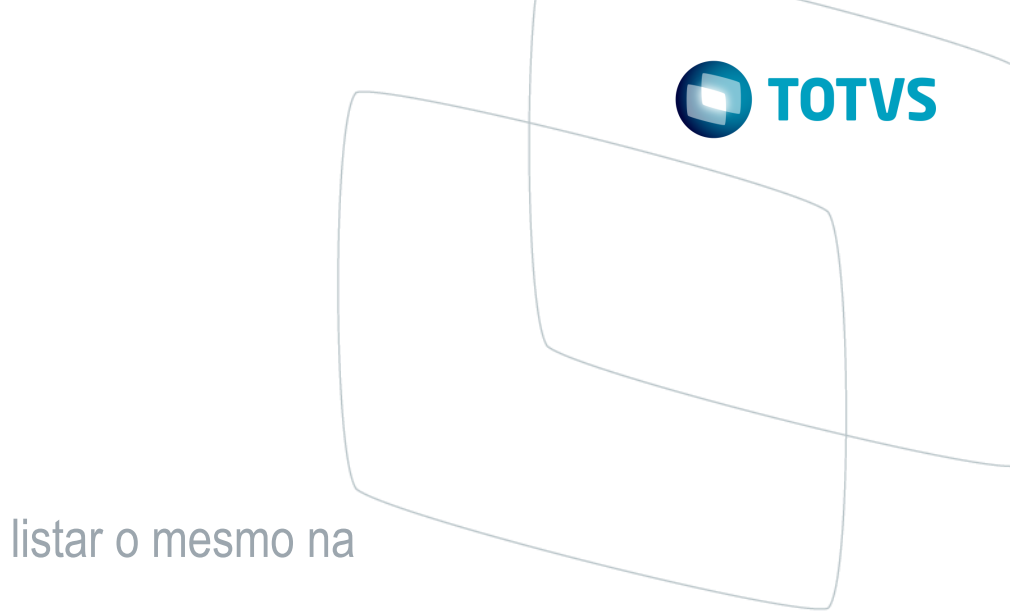

## **Validação para os títulos serem listados na aba Conciliados**

```
(cAliasSitef)->FIF_VLLIQ >= (cAliasSitef)->E1_SALDO - ((cAliasSitef)->E1_SALDO * (nMargem/100))
Ε
((cAliasSitef)-FIF_NSUTEF) == ((cAliasSitef)-E1_NSUTEF)E
((cAliasSitef)-FIF_DTTEF) == ((cAliasSitef)-F1_EMISSAO)Е
(cFilSitef) == ((cAliasSitef)-FIF\_CODEOJ)Е
((cAliasSitef)->MEP_PARTEF) == ((cAliasSitef)->FIF_PARCEL)
OU
Empty((cAliasSitef)->MEP_PARTEF)
E
Val((cAliasSitef)->FIF_PARCEL) == Val((cAliasSitef)->E1_PARCELA)
OU
Val((cAliasSitef)->FIF_PARALF) == Val((cAliasSitef)->E1_PARCELA)
```
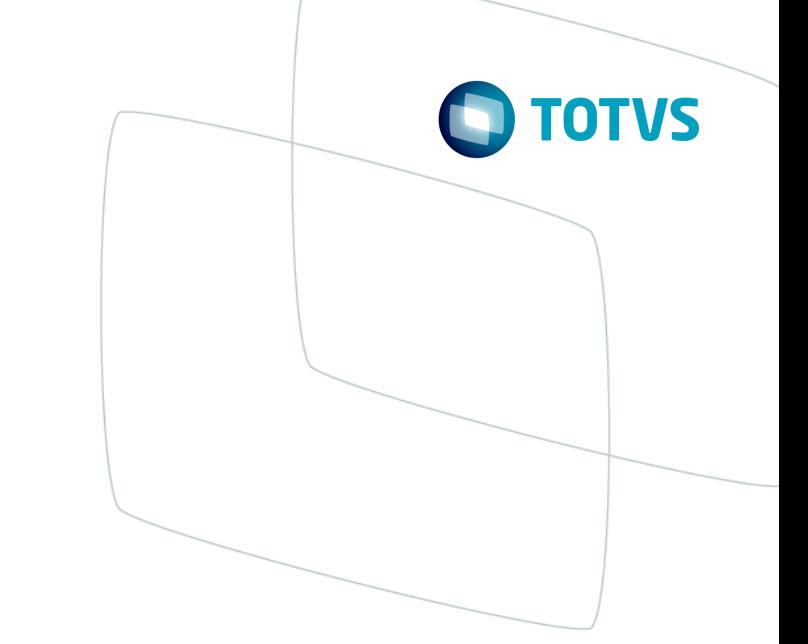

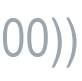

### **Pastas da rotina Conciliador TEF**

A rotina Conciliador TEF apresentará os dados filtrados pelas queries nas seguintes pastas: Conciliados: Serão apresentados todos os títulos que coincidam com as informações retornadas do arquivo SITEF, como por exemplo (NSU, parcela, vencimento e valor (mediante tolerância informada).

Conciliados Parcialmente: Serão apresentados todos os títulos que não coincidam valores. Nesta interface serão exibidas, na grade superior, as informações da operadora e na grade inferior, a comparação entre os títulos (SE1) e os dados importados do SITEF.

Conc. Manualmente : Serão apresentados de acordo com as baixas efetuadas na aba Não Conciliadas. Esta pasta é apenas visual.

Não Conciliados: Todos os títulos que não disponham de nenhuma informação para conciliar e atendam ao filtro inicial. Nesta interface o usuário deverá selecionar o registro importado por meio do arquivo (Grade Superior) com o título correspondente no Contas a Receber (SE1) (Grade Inferior).

Totais: Será apresentado, pela data de crédito, um totalizador para cada pasta, contendo as informações de valores e quantidade de registro

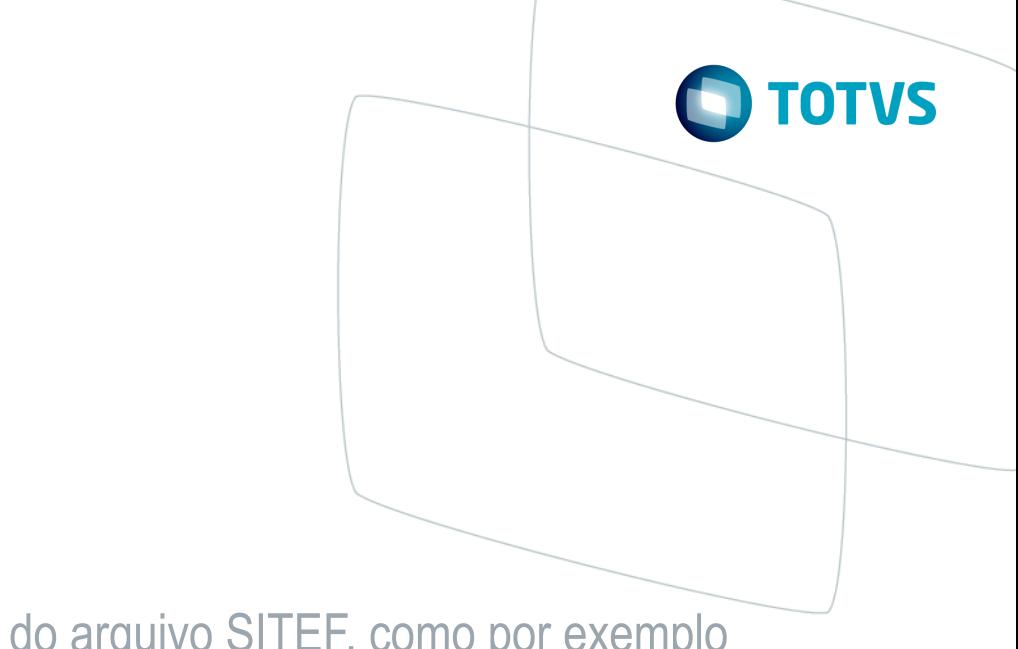

**Informações adicionais**

**Tipos de baixa**

**Baixa por lote:** Geração de um único valor agregado dos títulos selecionados. Para realizar este tipo de baixa o sistema aciona a rotina **Baixas a Receber Automatica (FINA110)**

**Baixa Individual:** A baixa é efetivada uma a um e não é gerado um valor agregado dos títulos. Para realizar este tipo de baixa o sistema aciona a rotina **Baixas a Receber (FINA070)** via execauto.

**OBS:** A diferença entre valor da baixa com o valor do título entrará na validação do **% de tolerância** e essa diferença será lançada como movimento bancário de desconto .

**Exclusão/Cancelamento de baixa**

Ao excluir ou cancelar uma baixa pelo rotina **Baixas a Receber (FINA070)**, o status da baixa do SITEF ficará disponível novamente para uma nova conciliação.

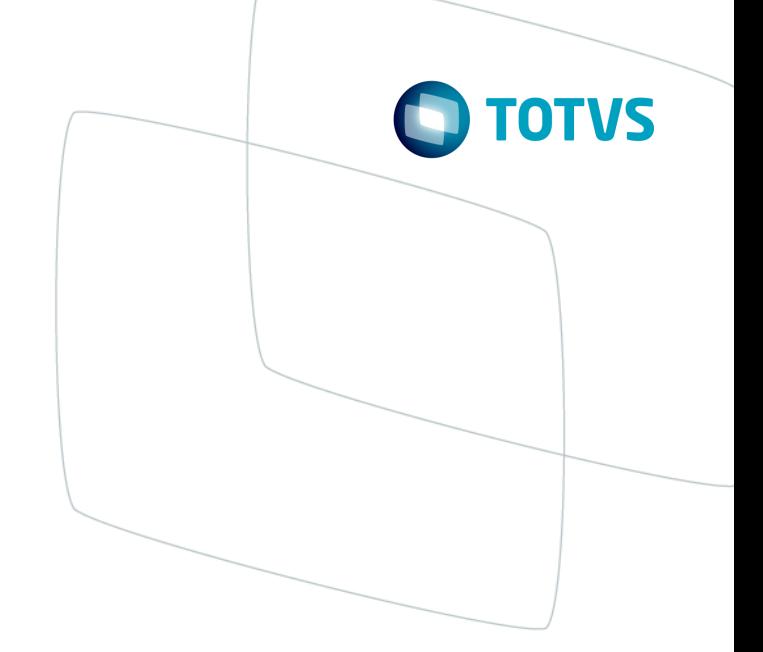

- 
- 
- 

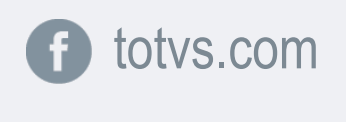

 $\bullet$ 

@totvs

**i** fluig.com

in company/totvs and blog.totvs.com

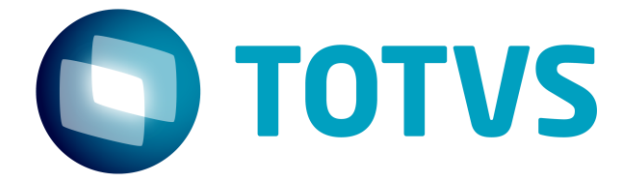

# **OBRIGADO**

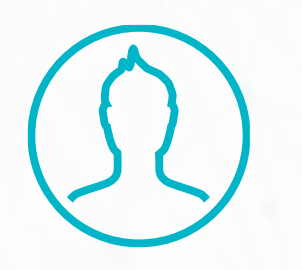

#SOMOS**TOTVERS**

**Tecnologia + Conhecimento são nosso DNA O sucesso do cliente é o nosso sucesso Valorizamos gente boa que é boa gente**

**Alberto Teixeira** Suporte Técnico - Financeiro

[Alberto.jose@totvs.com.br](mailto:Alberto.jose@totvs.com.br)